## **Comment créer un compte sur Ten'Up (application mobile) et réserver un terrain dans son club ?**

## **Avant de commencer, munissez-vous de votre numéro de licence : 0000000 X**

1. Téléchargez sur votre smartphone 2. Cliquez sur réserver un court l'application Ten'Up

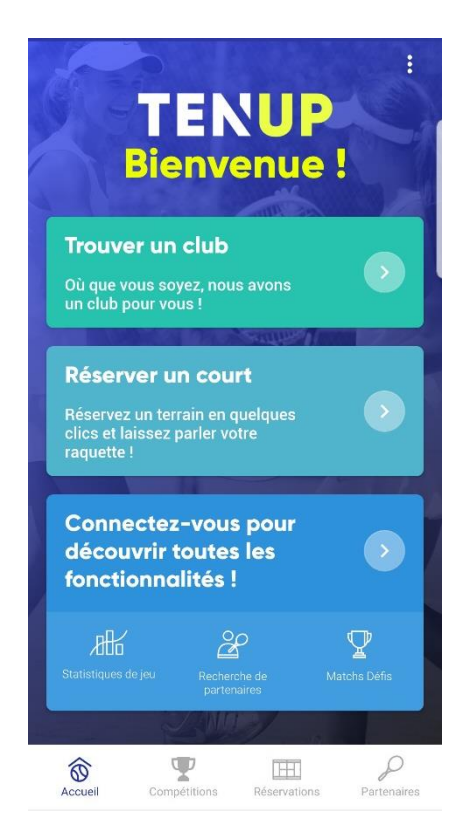

- **Envie de taper la balle ?** Date de réservation 19/09/2019  $\sim$ Me connecter Pour vous proposer la réservation de courts dans<br>votre club, nous avons besoin que vous soyez connecté(e). **ME CONNECTER** D'autres courts vous attendent !  $\epsilon$  (La réservation neut être navante) Toutes les occasions sont bonnes pour jouer un match... partout en Franc **RECHERCHER UN TERRAIN**  $\widehat{\bigotimes}$  $\mathbb{Q}^p$  $\mathbb{H}$  $\mathcal P$ Rése  $\sim$
- 3. Cliquez sur me connecter et créer un compte 4. Suivez les différentes étapes

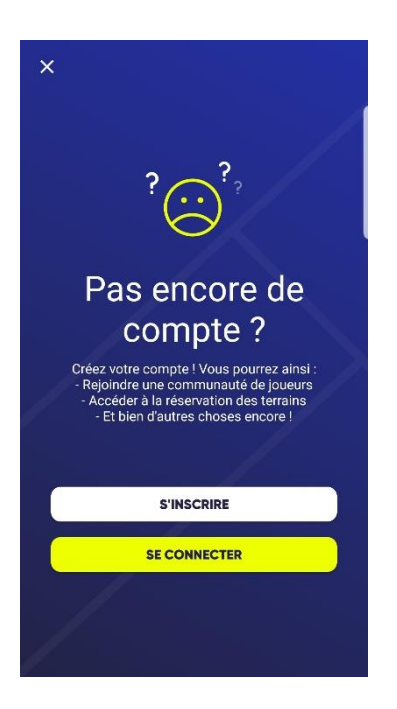

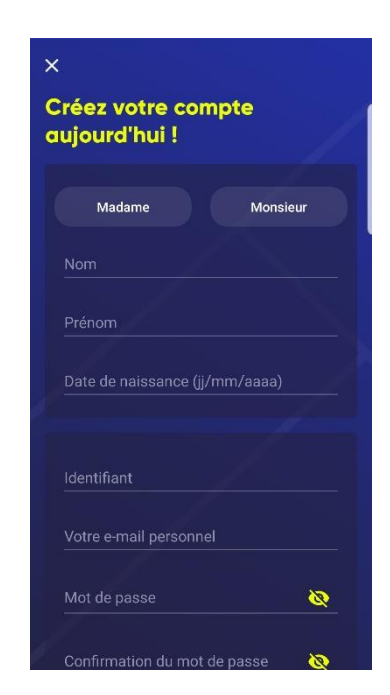

## 5. Votre compte est créé 6. Allez dans l'onglet réservations

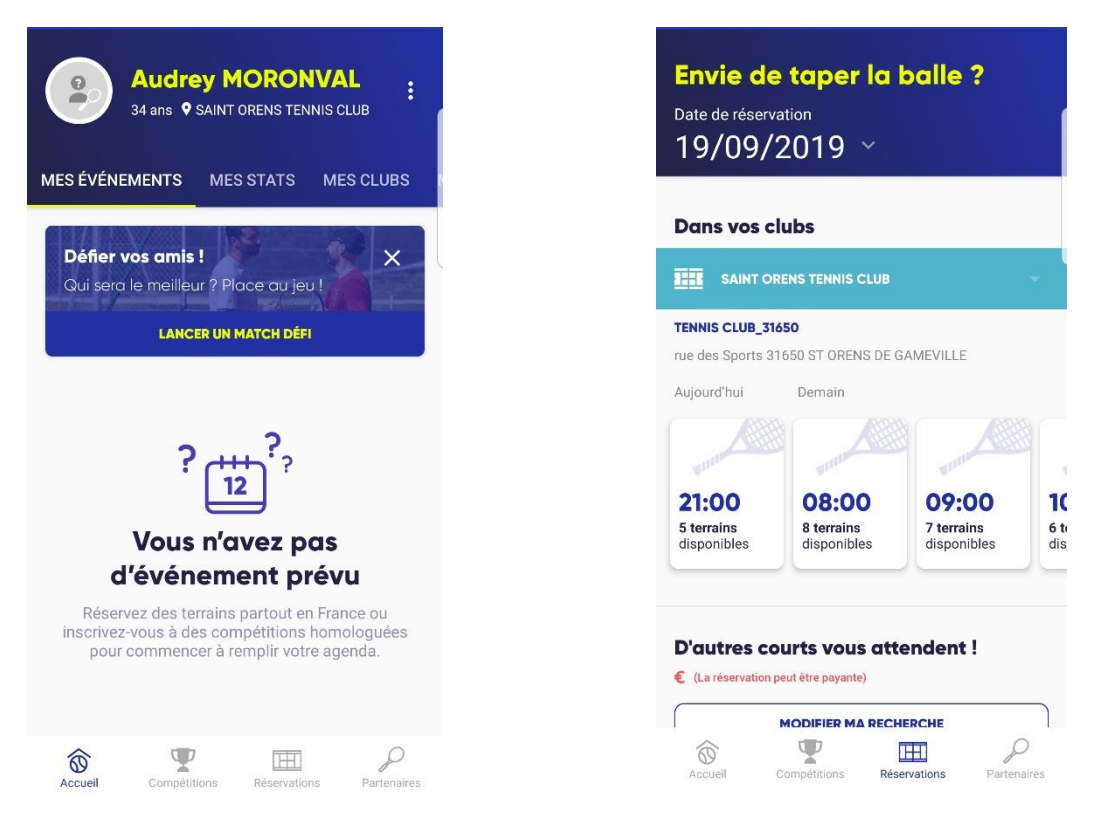

7. Choisissez le créneau 8. Choisissez le terrain et rentrer votre partenaire

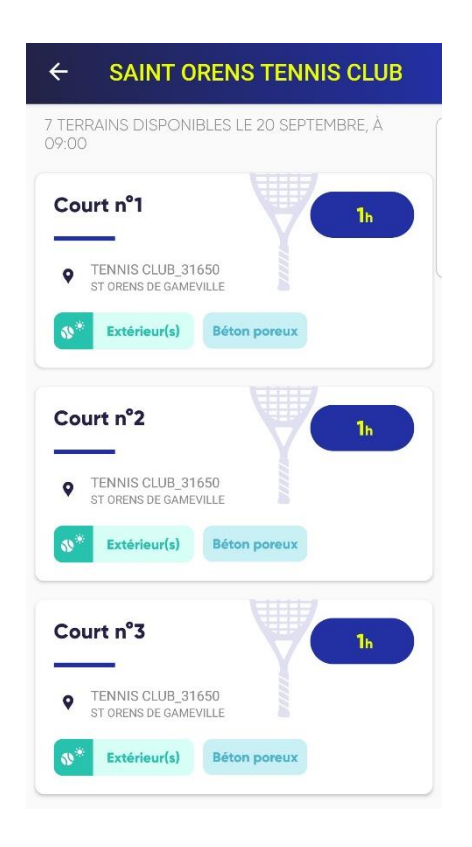

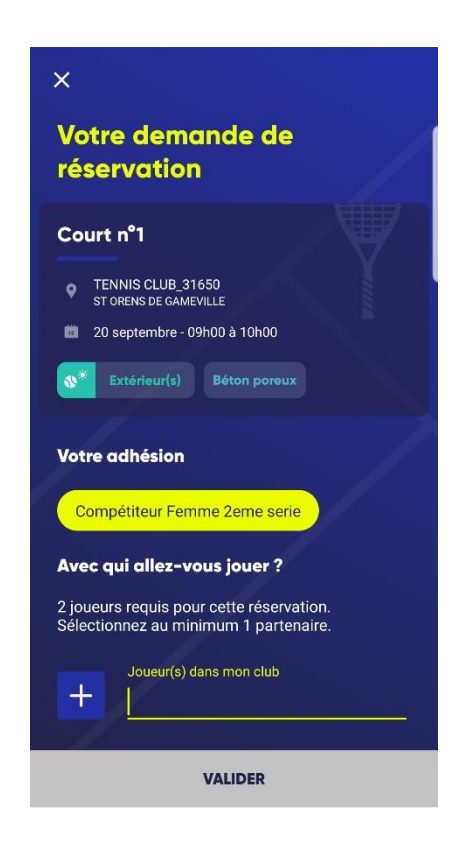